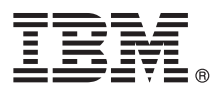

# **Manual de Iniciação Rápida**

## *Como começar a instalar e configurar o IBM Business Process Manager Server*

**Outros idiomas:** O Manual de Iniciação Rápida está disponível noutros idiomas na biblioteca do [IBM BPM](http://www.ibm.com/software/integration/business-process-manager/library/documentation) [\(http://www.ibm.com/software/integration/business-process-manager/library/documentation\)](http://www.ibm.com/software/integration/business-process-manager/library/documentation).

# **Descrição geral do produto**

IBM® Business Process Manager Server é uma plataforma de gestão de processos de negócios completa que o ajuda a visualizar e gerir os processos empresariais. Inclui ferramentas e ambientes em tempo de execução que ajudam a conceber, executar, supervisionar e optimizar os processos de negócio.

### **1 Passo 1: Aceder ao software e à documentação**

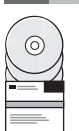

Se descarregar o produto a partir do IBM Passport Advantage, aceda a [Descarregar o IBM Business Process Manager](http://www.ibm.com/support/docview.wss?uid=swg27046470) [\(http://www.ibm.com/support/docview.wss?uid=swg27046470\)](http://www.ibm.com/support/docview.wss?uid=swg27046470), seleccione a versão e a ligação para descarregar o seu produto, siga as instruções no documento da transferência.

Para obter a lista de componentes incluídos na oferta do produto, aceda a [Requisitos detalhados do sistema IBM BPM](http://www.ibm.com/support/docview.wss?uid=swg27023005) [\(http://www.ibm.com/support/docview.wss?uid=swg27023005\)](http://www.ibm.com/support/docview.wss?uid=swg27023005), seleccione a versão e o sistema operativo para o seu produto e clique em **Lista de empacotamento**.

Para obter a documentação sobre o produto, consulte a biblioteca do [IBM BPM \(http://www.ibm.com/software/](http://www.ibm.com/software/integration/business-process-manager/library/documentation) [integration/business-process-manager/library/documentation\)](http://www.ibm.com/software/integration/business-process-manager/library/documentation).

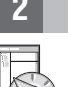

#### **2 Passo 2: Avaliar os requisitos e a configuração**

Para obter os requisitos de hardware e sistema, consulte [Requisitos detalhados do sistema](http://www.ibm.com/software/reports/compatibility/clarity/softwareReqsForProduct.html) para o produto IBM BPM Server [\(http://www.ibm.com/software/reports/compatibility/clarity/softwareReqsForProduct.html\)](http://www.ibm.com/software/reports/compatibility/clarity/softwareReqsForProduct.html).

Pode utilizar o IBM BPM em diferentes configurações. Para obter mais informações, consulte a secção de planeamento na [Documentação do IBM BPM](http://www.ibm.com/support/knowledgecenter/SSFPJS/welcome) para o seu produto [\(http://www.ibm.com/support/knowledgecenter/SSFPJS/welcome\)](http://www.ibm.com/support/knowledgecenter/SSFPJS/welcome).

Reveja a licença do produto para garantir que possui todas as autorizações necessárias para suportar a topologia e que compreende as restrições de utilização para todos os componentes de software que estão incluídos neste produto.

#### **3 Passo 3: Instalar o IBM BPM Server**

**?**

Para obter instruções de instalação, consulte as informações sobre instalação e configuração do IBM BPM Server na documentação [IBM BPM](http://www.ibm.com/support/knowledgecenter/SSFPJS/welcome) para o seu produto [\(http://www.ibm.com/support/knowledgecenter/SSFPJS/welcome\)](http://www.ibm.com/support/knowledgecenter/SSFPJS/welcome).

#### **Mais informações**

- Para obter mais informações, consulte os seguintes recursos:
- v [IBM BPM Developer Center \(https://developer.ibm.com/bpm/\)](https://developer.ibm.com/bpm/)
- v [IBM BPM developerWorks forum \(http://www.ibm.com/developerworks/forums/forum.jspa?forumID=2382\)](http://www.ibm.com/developerworks/forums/forum.jspa?forumID=2382)
- v [Página inicial do IBM Software Support \(https://www.ibm.com/support/home/\)](https://www.ibm.com/support/home/)

IBM, o logótipo da IBM, ibm.com, developerWorks e Passport Advantage são marcas comerciais ou marcas comerciais registadas da International Business Machines Corp., registadas em várias jurísdições em todo o mundo. Outros<br>

Part Number: CNM31ML

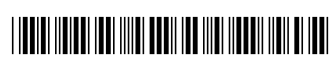